## **WinSCP Configuration Guide**

The following is provided directly to you:

- Host name
- Port number
- User name
- Password
- FTP directory

If you don't have this information, please contact your SCO FTP coordinator.

## Main screen

**Transfer Settings: Text** 

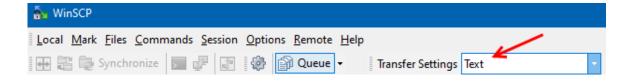

## Site Manager

- 1. New Site
- 2. FTP protocol: FTP
- 3. Encryption: TLS/SSL Explicit
- 4. Advanced...

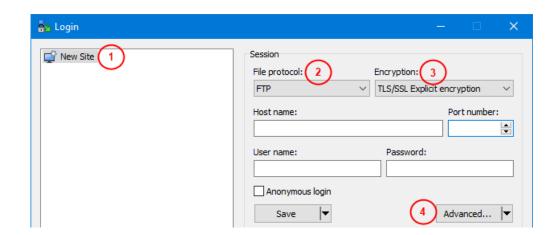

- 5. Uncheck: Remember last used directory
- 6. Remote directory: Carefully enter the directory exactly as it was provided, including the single quotes. For example: 'pd.xxxx.ftp.xxxx.'
- Force IP address for passive mode connections: On

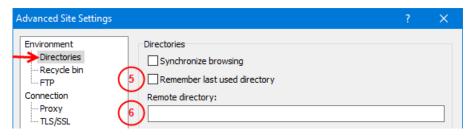

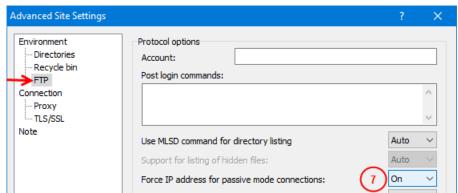

8. Minimum TLS/SSL version: TLS 1.2

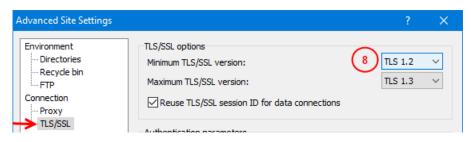